随着互联网的发展,给我们生活带来了很大的便利,比如在我们的日常支付方面 ,就体现出了非常大的变化,以前我们无论做什么都需要现金来进行支付,或者 银行转账的方式,但是只从有微信,支付宝

,现在我们出门都不再使用现金和银行卡转账支付了。

但是作为一个互联网公司的财务,随着央行对各个支付机构 的管控越加严格,在公司的收款方面还是遇到了很多的问题,比如为什么通过公 司的链接无法进行支付,又比如为什么用户无法有开通花呗、信用卡,但是无法 通过花呗、信用卡进行支付?等等其他许多的支付问题,这都是作为财务需要一 一去解决的问题。

**本篇文章主要是从公司的财务角度出发,解决财务和营销之间沟通支付问题。**

一、根据微信、支付宝提示的风控内容,主要分为针对商户和针对用户两大类:

1、如果是针对商户,则立即上报,并由财务同学在后台更换支付通道;

一般针对商户的问题时,是提示公司账户出现了异常,微信或者支付宝限制公司 账户收款,这种情形下,不仅一个客户无法支付,是所有的账户都无法支付。

所以我们采用的是切换支付通道(账号),比如将公司的A账号切换至B账号支付 等方式。

2、如果是针对用户,则可以让用户尝试更换支付方式,如果再次受阻,则尝试 更换支付通道;

一般针对用户的问题,则显示用户支付受限制,表现为提示诈骗;或者用户支付 金额较高,不符合用户日常的支付习惯等方式,是微信和支付宝对用户的资金安 全做提醒,用户可以采取更换支付方式。比如微信支付更换为支付宝、云闪付等 方式支付。

二、用户关于采用花呗和信用卡支付的问题

1、用户采用花呗和信用卡支付首先需要检查公司是否开通了花呗、信用卡收款 的方式,因为这公司开通这两种方式收款,是需要公司支付手续费的。

2、如果公司开通了但是用户仍然无法采用花呗和信用卡支付,可以提醒用户检 查一下信用卡、花呗的支付额度是否足够。如果额度足够,还需要了解用户信用

卡是否设置了单笔支付上限。另外用户采用微信、支付宝中绑定的信用卡、花呗 支付,还需要检查一下用户绑定信用卡时是否设置了支付的单笔上限。

检查路径如图所示:

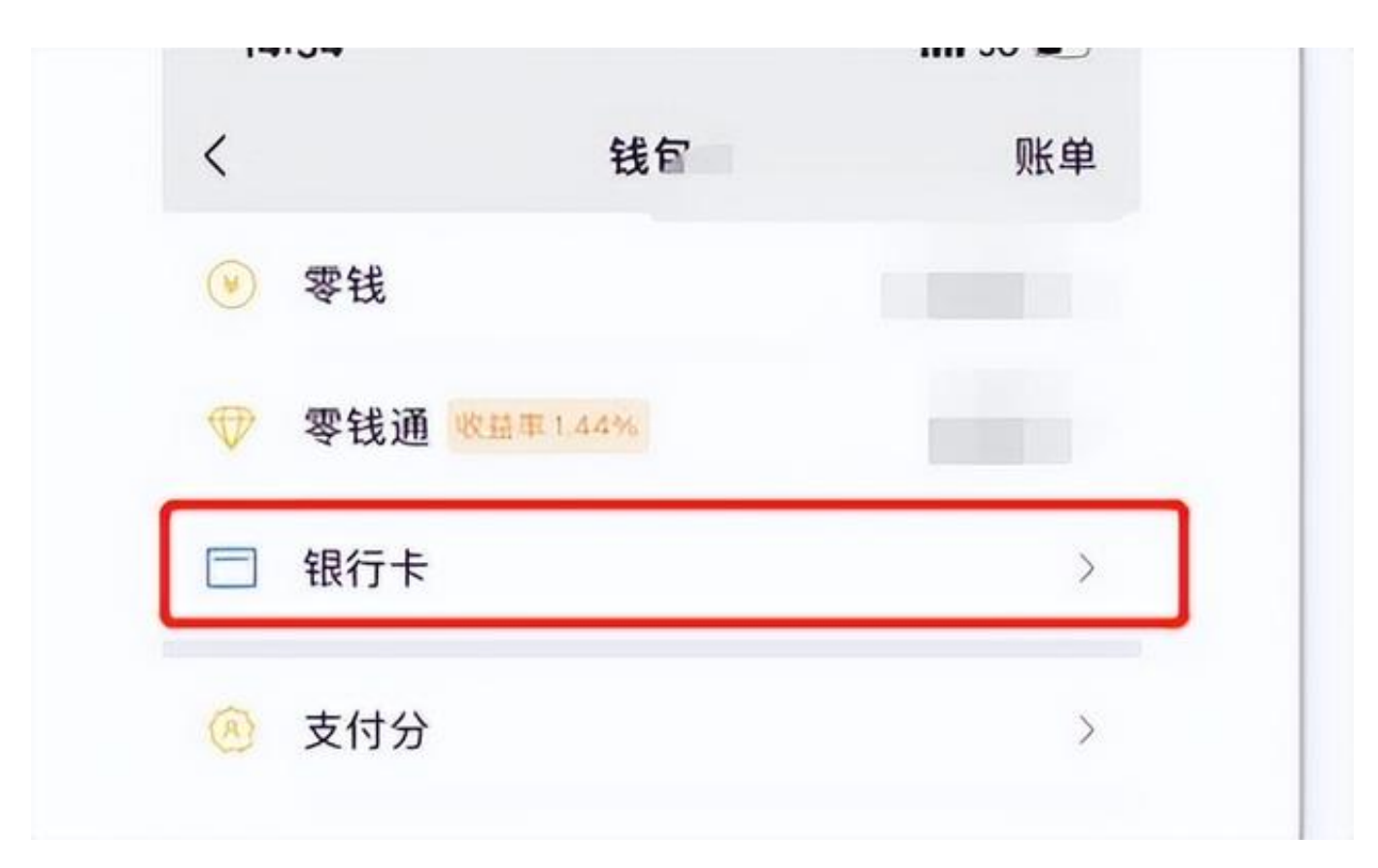

微信页面

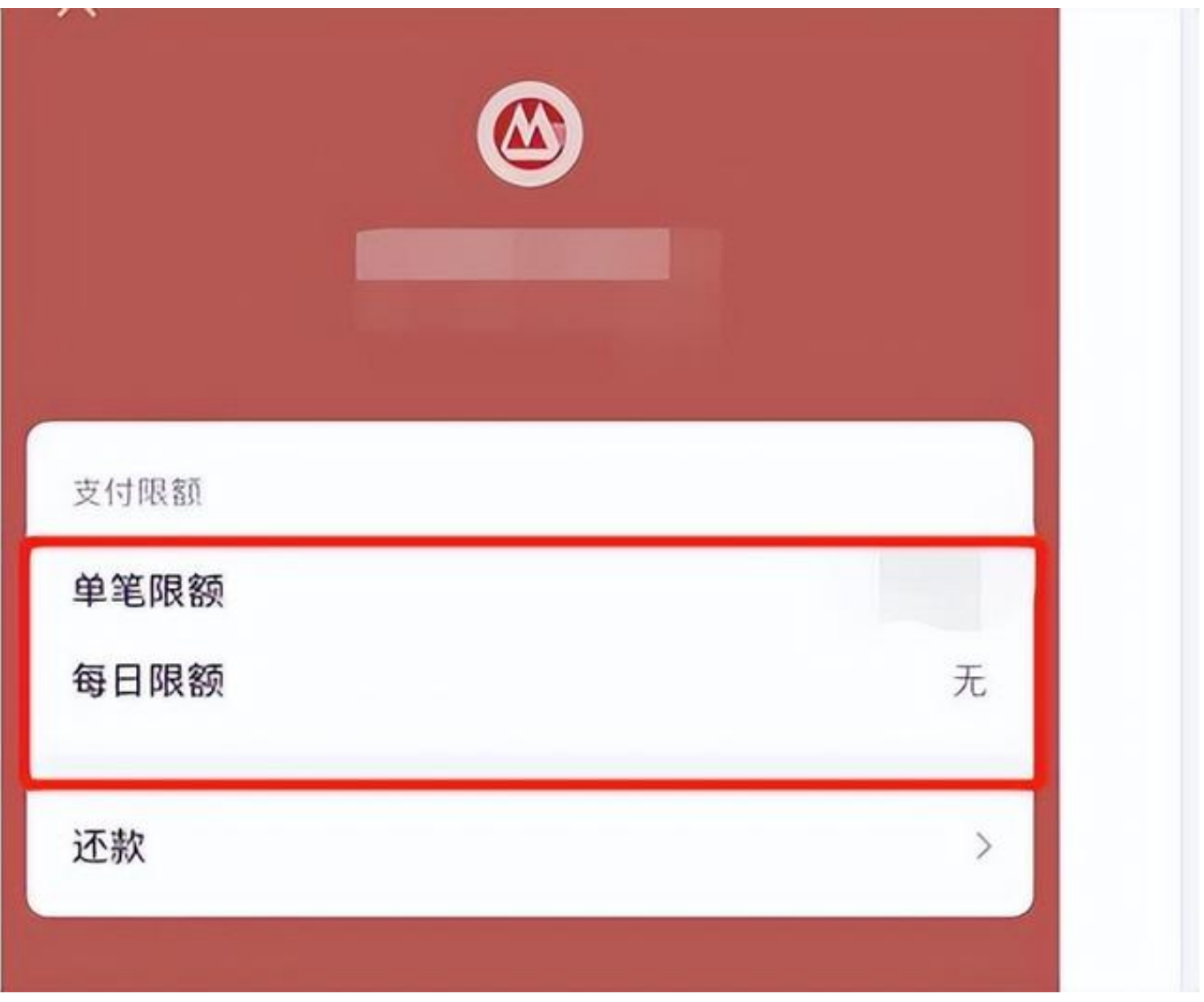

信用卡页面

3、公司开通了花呗支付但是仍然有用户无法采用花呗支付,可以按照下列操作 检查一下:

如何检查是否用户的花呗问题不能支付?可让用户在打支付宝应用进入首页,选 择【我的】页面向下滑动界面,点击【花呗】,在右上角设置中点击进入【我的 客服】,点击【花呗不能付】功能,根据提示操作就可以了。如图:

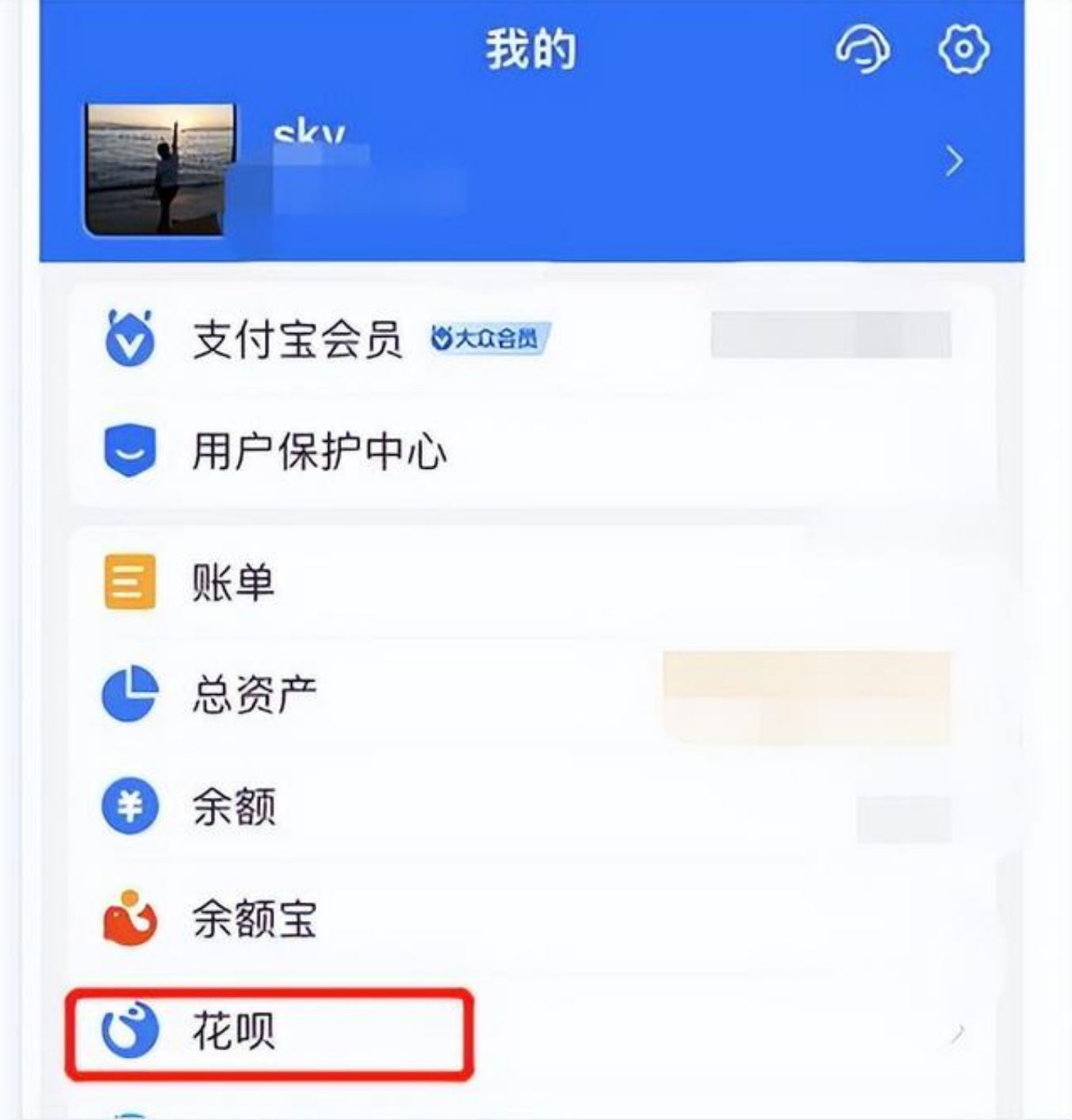

我的支付宝

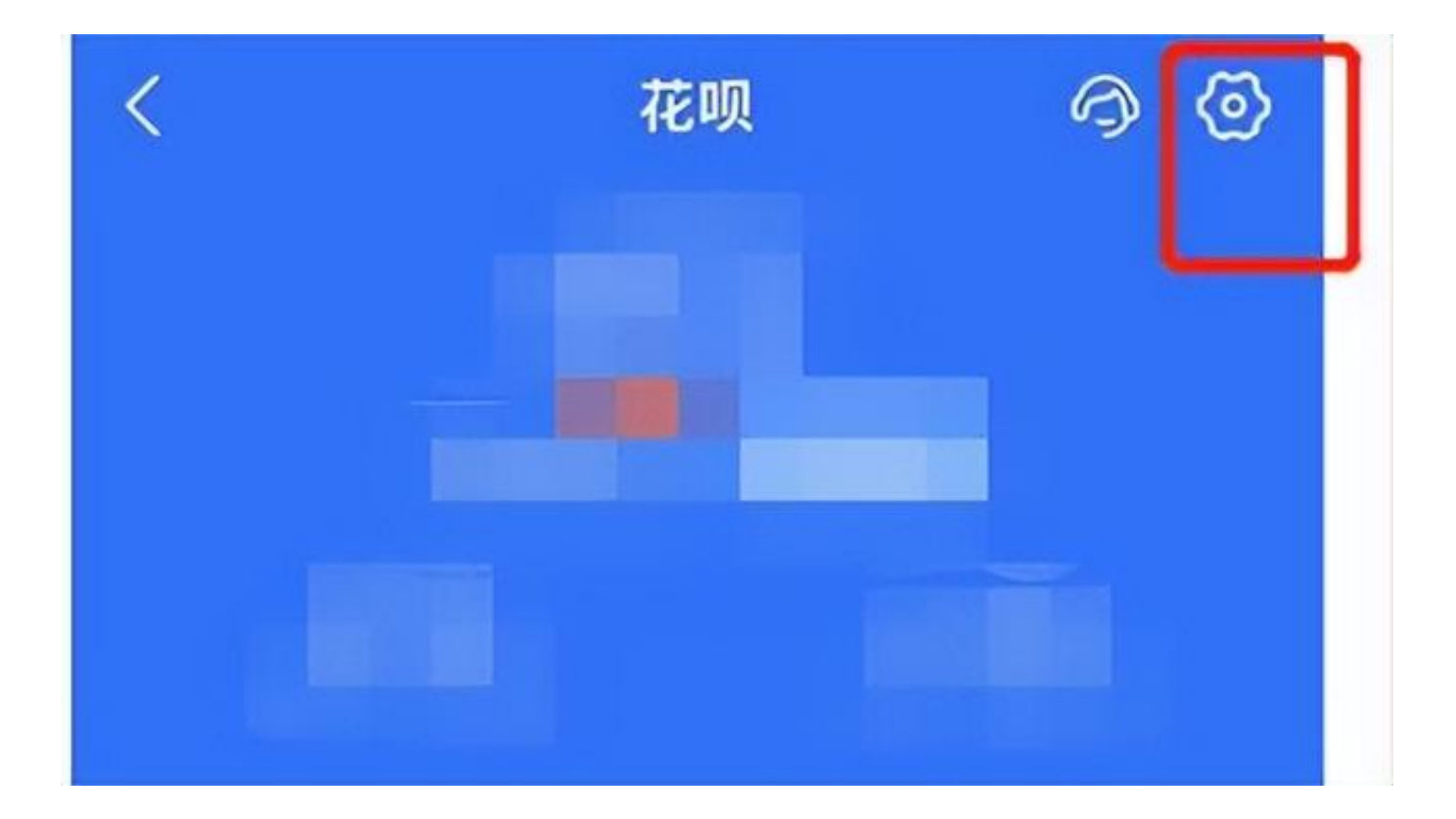

花呗设置

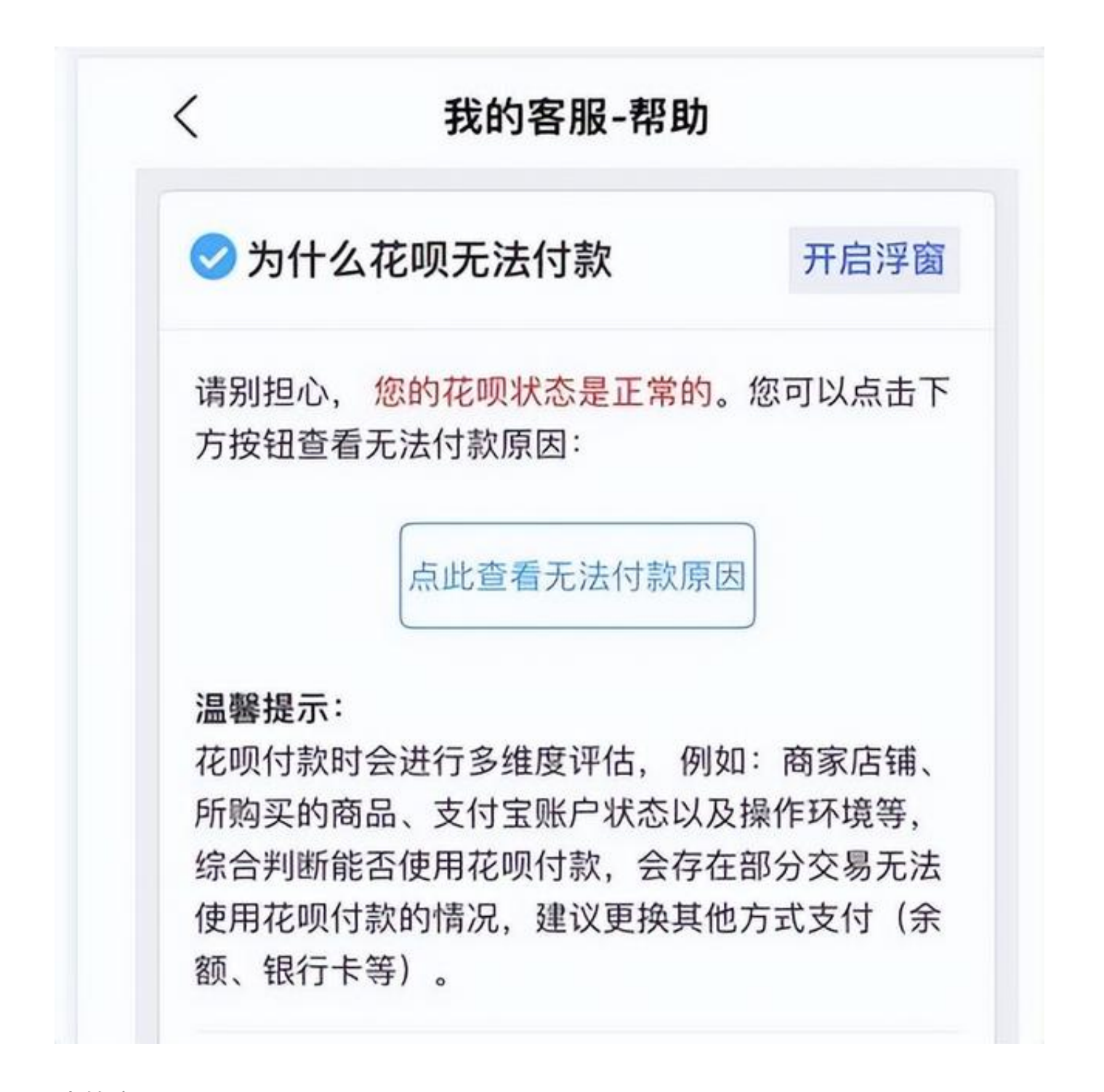

我的客服

三、关于支付方式打开的问题

与用户使用什么浏览器打开有关,使用微信打开时,只显示微信支付;使用支付 宝打开时,只显示支付宝支付;使用默认浏览器打开时,通常会显示系统配置的 针对H5的所有收款方式。

以上是我整理的关于支付的普遍问题,当然和我们公司使用的支付渠道公司也是

有关系的,比如我们之前对接过银联,通联

,<br>, 摩宝等不同的支付, 再支付的场景和交付的工作方面都有不一样的。希望可以 对大家有用。

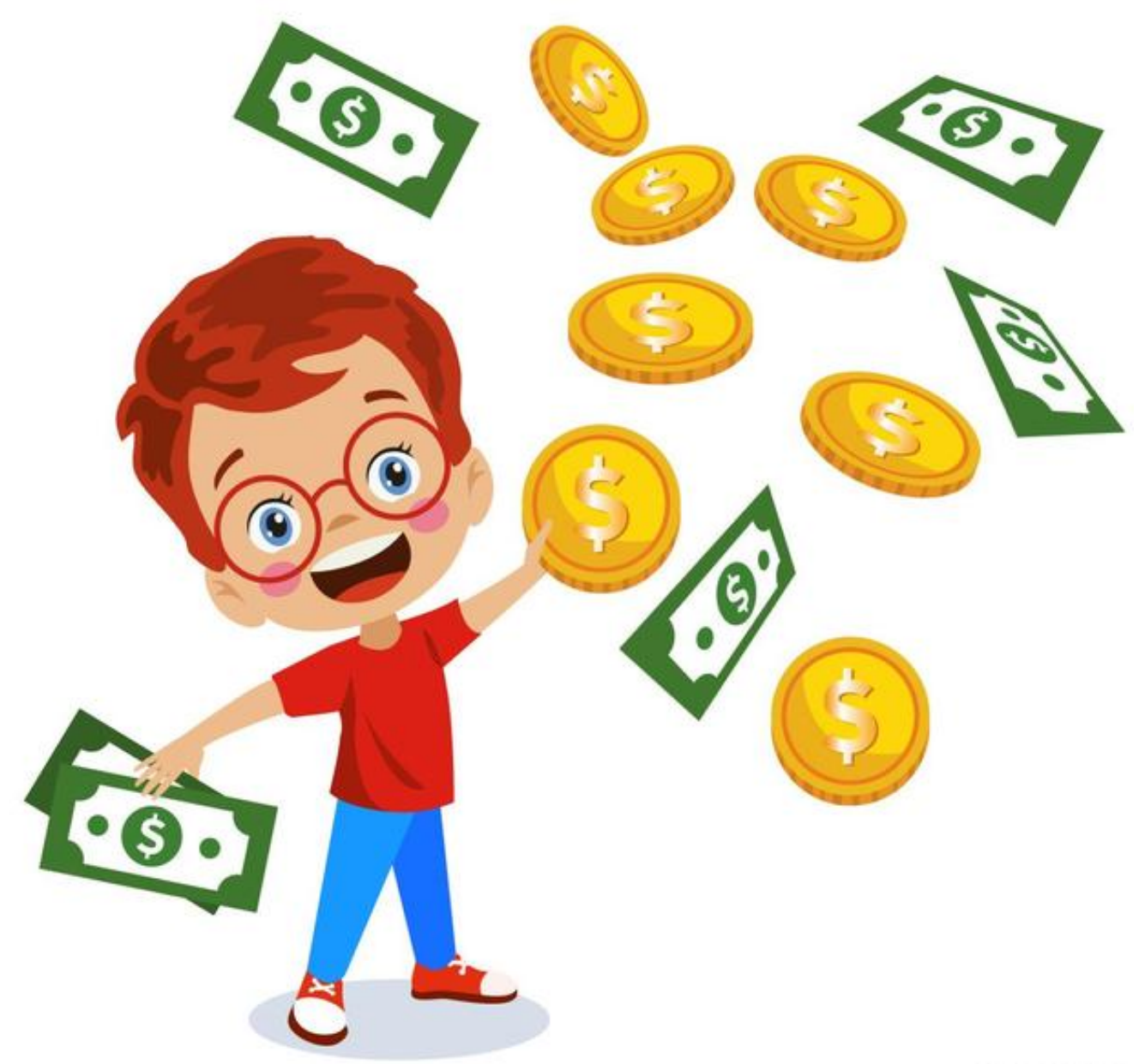

0万京号/ 说起中国

举报/反馈